# **Ръководство на потребителя за тонколона Dell SP3022**

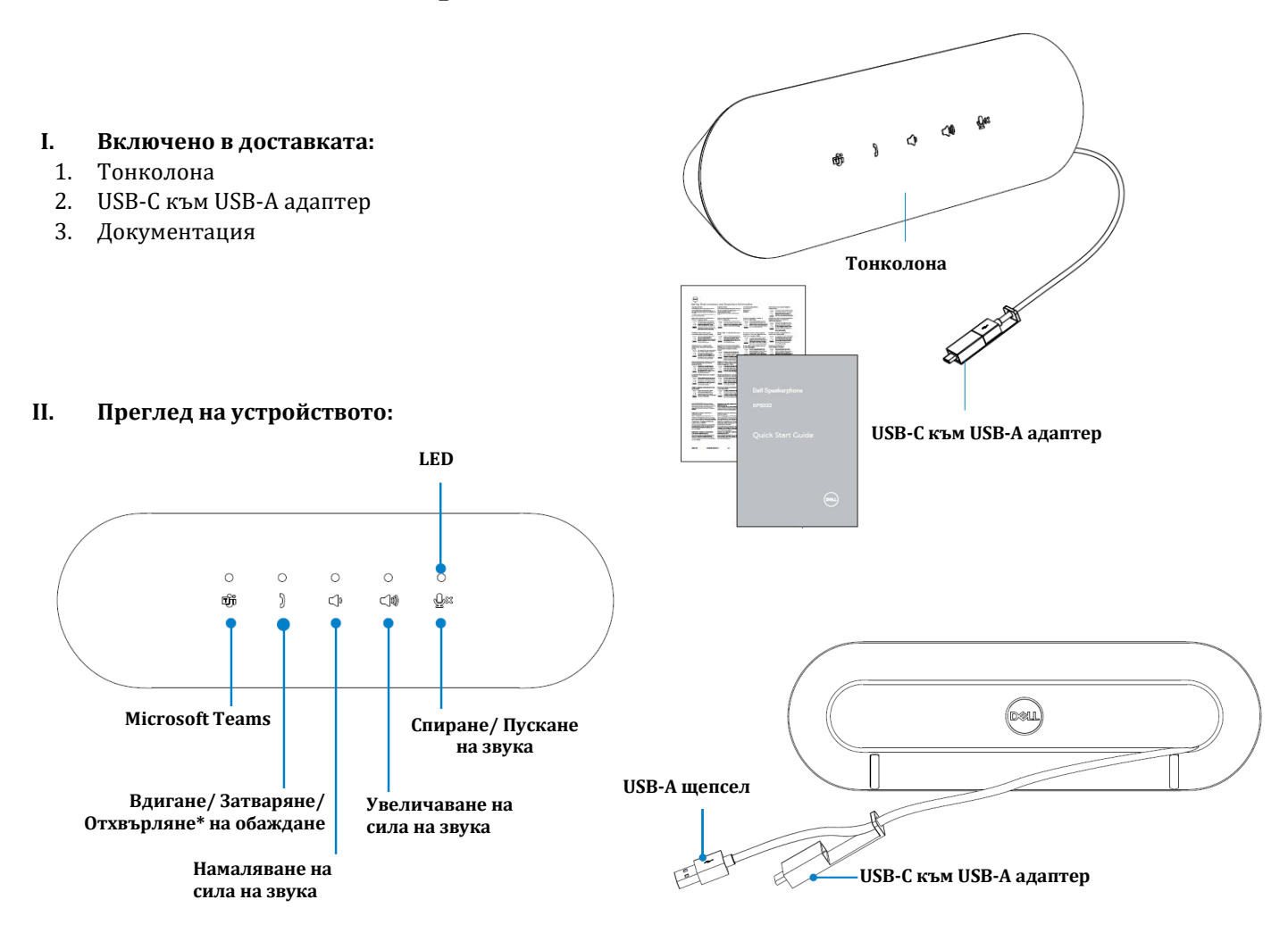

#### **III. Настройка на тонколона:**

- 1. Внимателно развийте кабела от държача на кабела на гърба на тонколоната.
- 2. Извадете USB-A конектора от адаптера.

**Внимание:** Огъването на кабела под остър ъгъл може да го повреди и да предизвика бързото му разваляне.

3. Свържете кабела към USB-A порт или USB-C порт на вашия компютър

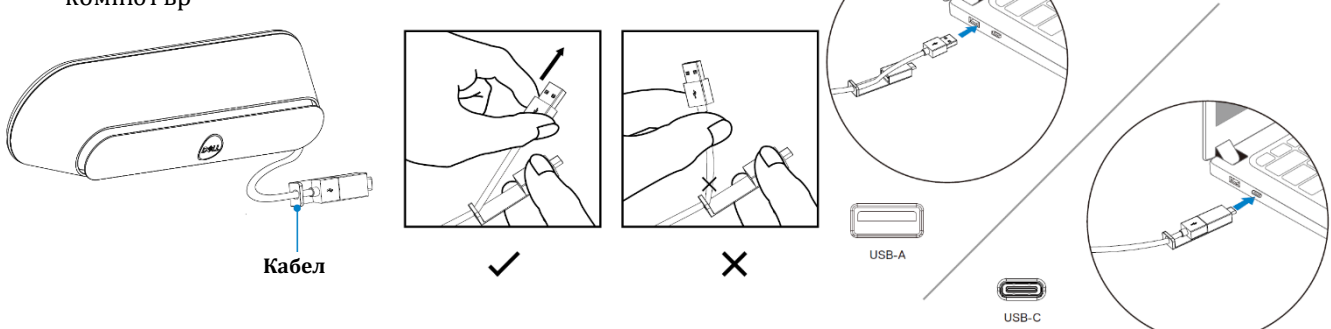

## **Настройване на вашата тонколона с монитор:**

Свържете кабела на високоговорителя към USB-A порта или USB-C на вашия монитор.

- 1. Свържете към USB-A порта на монитора Dell.
	- ИЛИ

2. Свържете към USB-C порта на монитора Dell.

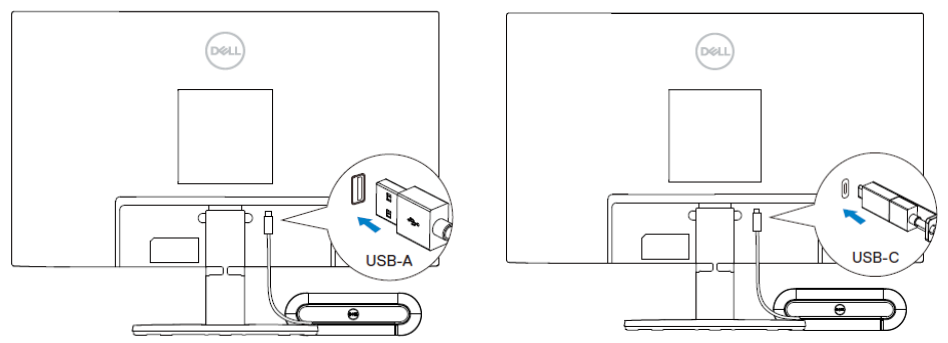

**Забележка:** Ако високоговорителят не бъде открит, проверете дали кабелът е свързан добре от вашия компютър към монитора на Dell.

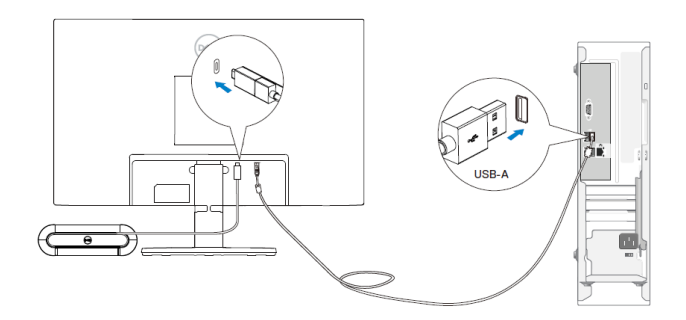

## **IV. Характеристики:**

звука.

Тази тонколона ви помага да се провеждате вашите обаждания по-лесно, благодарение на бързия достъп до важните й контролни функции.

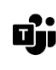

**Отваряне на Microsoft Teams:** Докоснете върху бутона Microsoft Teams.

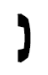

**обаждане:** Докоснете този бутон, за да извършите една от тези команди.

**Вдигане/ Затваряне/ Отхвърляне на** 

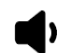

**Намаляване на сила на звука:**  Докоснете, за да намалите силата на

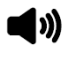

**Увеличаване на сила на звука:**  Докоснете, за да увеличите силата на звука.

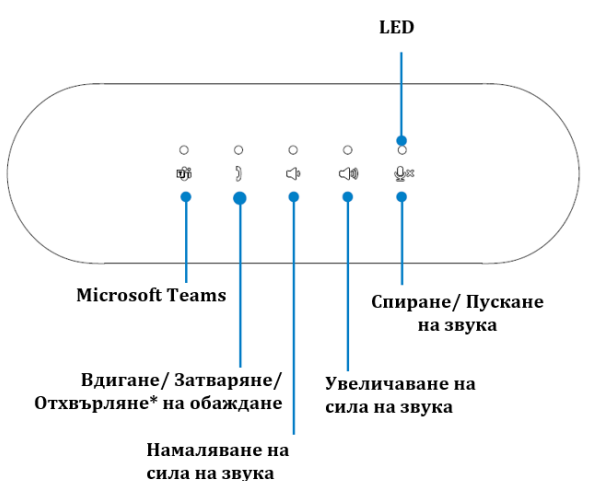

**Спиране/ Пускане на звука на микрофона:** Докоснете този бутон, за да извършите тази U× команда.

#### **Използване на Microsoft Teams с вашия високоговорител:**

#### • **Отговаряне на входящи обаждания на Teams:**

(1) Натиснете бутона Вдигане/ Затваряне/ Отхвърляне на обаждане, за да отговорите на входящото повикване.

#### • **Отхвърляне на входящи обаждания на Teams:**

(1) Натиснете продължително бутона за Вдигане/ Затваряне/ Отхвърляне на обаждане за една секунда, за да отхвърлите входящото повикване.

#### • **Затваряне на обаждане:**

(1) Натиснете бутона Вдигане/ Затваряне/ Отхвърляне на обаждане, за да прекратите разговора.

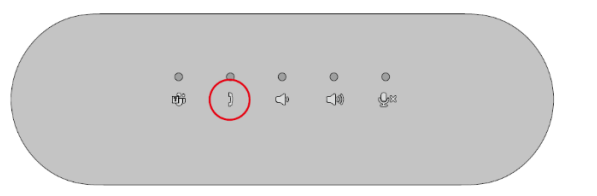

#### • **Обаждания в Teams:**

(1) Натиснете бутона Teams, за да отворите приложението Teams на главния екран. (2) Започнете разговор през приложението Teams на вашия компютър.

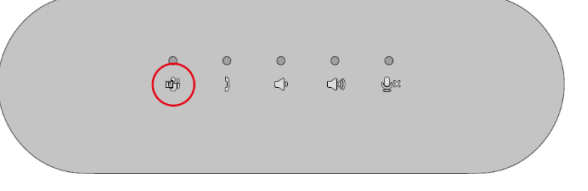

#### • **Настройте силата на звука:**

(1) Натиснете бутона за увеличаване на звука, за да увеличите звука. Ще чуете звуков сигнал за подкана, когато натиснете бутона за увеличаване на звука.

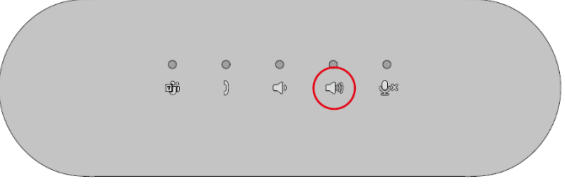

(2) Натиснете бутона за намаляване на силата на звука, за да намалите звука. Ще чуете звуков сигнал за подкана, когато натиснете бутона за намаляване на звука.

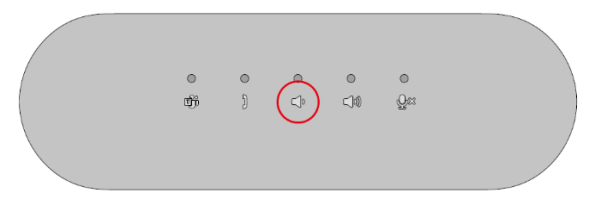

#### **Бутони и LED индикатори:**

• Включена/ свързана тонколона: LED индикаторът светва за 3 секунди, когато устройството е свързано.

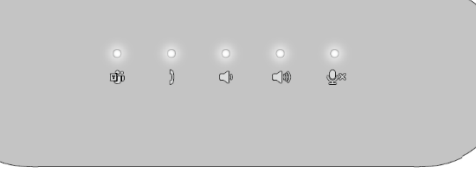

• **Активен Teams/ Нотификации:** (1) LED индикаторът на Teams светва в бяло, когато Teams е активен.

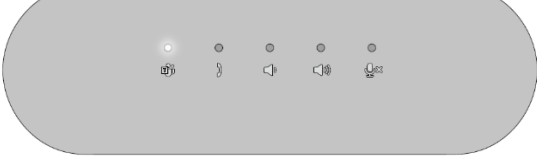

(2) LED индикаторът на Teams мига, когато получавате Teams нотификации.

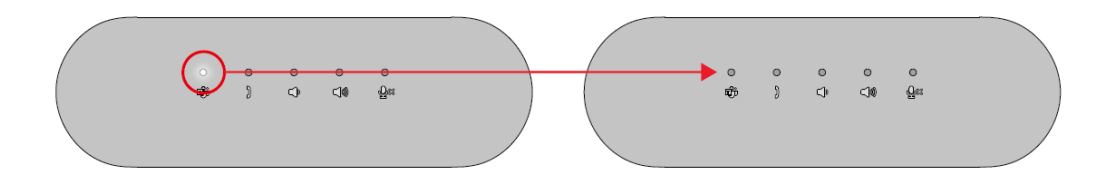

• **Входящо обаждане, Вдигане на обаждане, Активно обаждане, Затваряне на обаждане:** (1) Отговаряне на обаждане. LED индикаторът мига в зелено, ако има входящо обаждане.

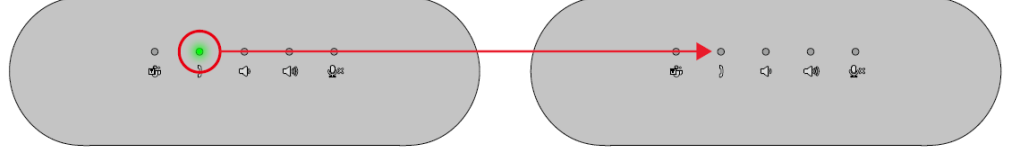

(2) Вдигане на обаждане. LED индикаторът светва в зелено по време на обаждането.

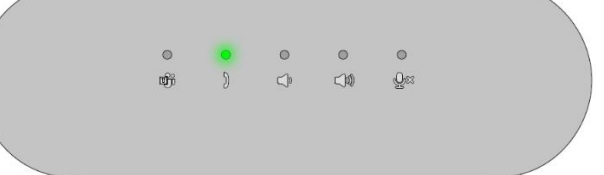

(3) Вдигане на обаждане. LED индикаторът изгасва, когато прекратите разговора.

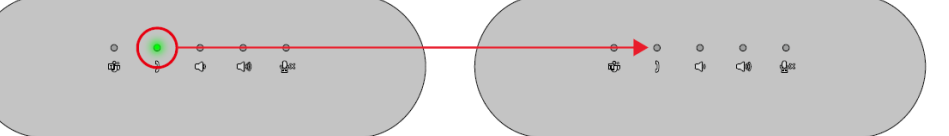

• **Пускане/Спиране на звука:** (1) Микрофон. LED индикаторът светва в червено, когато микрофонът е спрян.

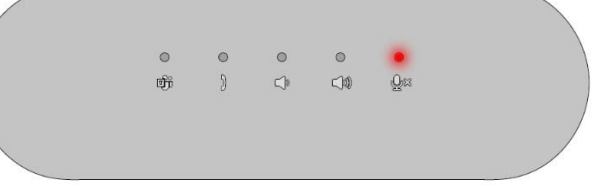

(2) Микрофон. LED индикаторът спира да свети, ако микрофонът е включен.

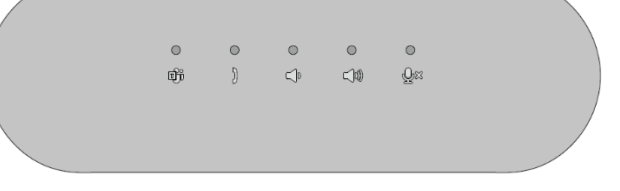

- **Увеличаване/ Намаляване на силата на звука:**
	- Увеличаване/ Намаляване на силата на звука. LED индикаторът светва в бяло, ако бутонът е натиснат.

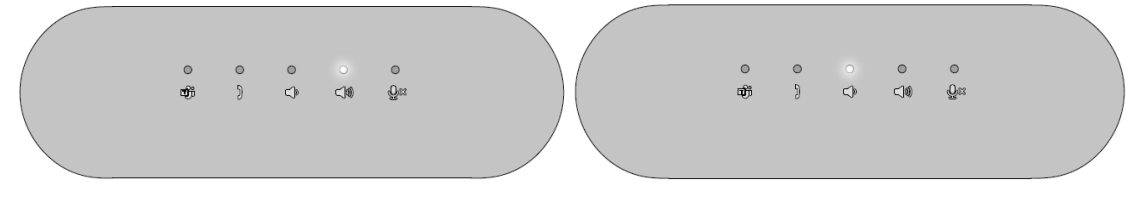

## **V. Dell Peripheral Manager:**

## **Какво е Dell Peripheral Manager?**

Приложението Dell Peripheral Manager ви помага да управлявате и настройвате различни периферни устройства на Dell, свързани към вашия компютър. То позволява на потребителя да прави промени в настройките на устройството и предоставя допълнителни опции за персонализиране.

## **Инсталиране на Dell Peripheral Manager:**

Можете ръчно да инсталирате софтуера, като проверите за актуализации или като използвате следната връзка: [https://www.dell.com/support/dpem.](https://www.dell.com/support/dpem)

За повече подробности относно приложението и наличните персонализации вижте Ръководството за потребителя за Dell Peripheral Manager на [www.dell.com/support.](http://www.dell.com/support)

## **VI. Регулаторна информация:**

Информацията в това ръководство, включително всички инструкции, предупреждения и регулаторни одобрения и сертификати, е предоставена от доставчика и не е била независимо проверена или тествана от Dell. Dell не носи отговорност за щети, причинени в резултат на следване или неспазване на тези инструкции. Всички твърдения или претенции относно свойствата, функциите и скоростите, посочени в този документ, са дело на доставчика, не на Dell. Всички въпроси или коментари, свързани с тези твърдения или претенции, трябва да бъдат насочени към доставчика.

Dell Inc. (Dell) се ангажира да спазва законите и наредбите във всяка страна, в която доставя своите продукти. Продуктите на Dell са проектирани и тествани, за да отговарят на съответните световни стандарти за безопасност на продуктите, електромагнитна съвместимост, ергономичност и други задължителни нормативни изисквания, когато се използват по предназначение.

Изхвърляйте устройството в съответствие с WEEE директивата на ЕС (Отпадъчно електрическо и електронно оборудване). Опаковката изхвърлете по начин, опазващ околната среда.

Това устройство отговаря на всички приложими към него европейски директиви и наредби.

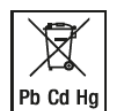

По закон празните батерии трябва да се изхвърлят на специално обозначените за целта места, в пунктовете за рециклиране или при търговците на електроника. Кодовете подолу са отпечатани на батерии, съдържащи вредни вещества:

Pb = Батерията съдържа олово /Cd = Батерията съдържа кадмий /Hg = Батерията съдържа живак

Допълнителна информация за продукта и декларация за съответствие може да бъдат намерени на: [www.polycomp.bg.](https://polycomp.bg/poly/product-details/0006303452177?a=%D0%9A%D0%BB%D0%B0%D0%B2%D0%B8%D0%B0%D1%82%D1%83%D1%80%D0%B0%20545-BBCH.html)